# **GUIDE DE REGLAGE RAPIDE**

#### **Branchement des haut-parleurs**

Brancher les haut-parleurs en utilisant les cordons de haut-parleurs fournis et en faisant correspondre les couleurs des bornes avec celles des cordons. Pour obtenir la meilleure amplitude de son, réglez les paramètres des haut-parleurs (distance, niveau, etc.).

#### Remarques:

- Prenez soin de bien faire correspondre le cordon haut-parleur avec la borne adéquate sur les éléments: + avec + et – avec –. Si les cordons sont inversés, le son sera déformé et manquera de précision.
- Si vous utilisez les haut-parleurs ayant des caractéristiques d'entrées minimales, réglez soigneusement le volume pour éviter un rendement excessif des haut-parleurs.

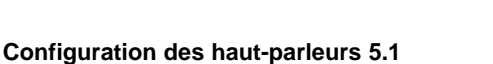

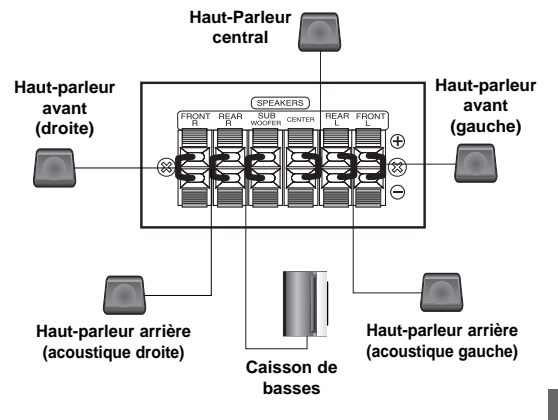

**FRENCH**

**1**

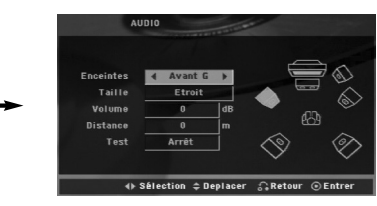

Effectuez les réglages suivants pour le décodeur ambiophonique 5.1 voies incorporé.

1. Appuyez sur ENTER; le menu de Configuration des Enceintes 5.1 s'affiche.

≑Deplacer → Sélect

- 2. Utilisez < />  $\blacktriangleright$  pour sélectionner l'enceinte souhaitée.
- 3. Réglez les options à l'aide des boutons  $\blacktriangle / \blacktriangledown / \blacktriangle / \blacktriangleright$ .
- 4. Appuyez sur ENTER pour confirmer votre sélection. Retour au menu précédent.

#### **Sélection des Enceintes**

 $\Box$  $\bullet$  $\mathbf{G}$ É

Sélectionnez l'enceinte que vous voulez ajuster. [Enceinte Avant (Gauche), Enceinte Avant (Droite), Caisson de Grave(Caisson de Grave), Enceinte Centrale(Centrale), Enceinte Arrière (Droite), Enceinte Arrière (Gauche)] Remarque :

Certains réglages de haut-parleurs sont défendus par le contrat de licence Dolby Digital. **Taille** 

Puisque les réglages des haut-parleurs sont fixés, vous ne pouvez pas les changer. **Volume** 

Réglez le volume de sortie du haut-parleur sélectionné à l'aide des touches  $\blacktriangleleft$  / $\blacktriangleright$ . (-5dB ~ +5dB) **Distance** 

Si vous reliez les enceintes à votre Récepteur DVD/CD, le réglage de la Distance permet aux enceintes de savoir quelle distance le son doit traverser pour atteindre le point d'écoute établi.

Cela permet le son provenant de chaque enceinte d'atteindre la position d'écoute en même temps.

Appuyez sur  $\blacktriangleleft$  /  $\blacktriangleright$  pour régler la Distance de l'Enceinte sélectionnée. (Vous ne pouvez pas régler les enceintes avant et le caisson de graves)

#### **Essai**

Appuyez sur  $\blacktriangleleft$  /  $\blacktriangleright$  pour calibrer les niveaux de sortie de chaque enceinte. Réglez le volume de façon à ce qu'il coïncide avec le volume des signaux d'essai mémorisé dans le système.

Avant Gauche (G) → Centrale → Avant Droite (D) → Arrière Droite (D) → Arrière Gauche (G) → Caisson de Graver

# **Installation**

#### **Installation**

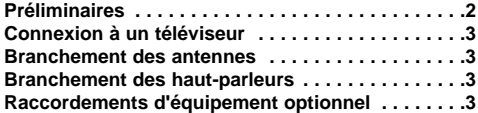

#### **Opération**

**Fonctionnement en utilisant le Panneau frontal . .4 Fonctionnement en utilisant la Télécommande .4-6**

#### **Réglage**

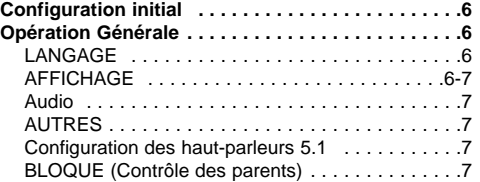

#### **Présélectionner les stations radio . . . . .8**

#### **Lire un CD audio ou un fichier MP3/WMA/JPG/DivX**

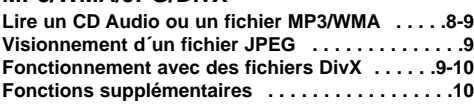

#### **Fonction RDS . . . . . . . . . . . . . . . . . . . . .10**

#### **Référence**

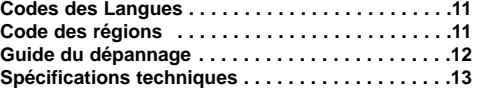

#### **Préliminaires**

#### **À propos de l'affichage du symbole**

" " peut apparaître affiché sur le moniteur de votre téléviseur lors de l'opération indiquant que la fonction expliquée dans le mode d'emploi n'est pas disponible sur ce disque vidéo DVD spécifique .

#### **Symboles employés dans ce mode d'emploi**

Une section dont le titre comporte l'un des symboles suivants n'est applicable qu'au disque représenté par ce symbole.

**DVDV** DVD et DVD±R/RW finalisé

CD Vidéo **VCD** CD Audio **ACD**

- Disques MP3 **MP3** Disques WMA **WMA**
	-

Disques JPEG **JPEG DivX** Disques DivX

## **Les disques compatibles**

En outre, cet appareil peut effectuer la lecture fichier DivX, DVD -RW, DVD +RW, SVCD, et CD-R / CD-RW contenant des titres audio, MP3, WMA, et/ou des fichiers JPEG.

#### Remarques:

- Certains disques CD-R/RW (ou DVD-RW, DVD+RW), selon l'état du matériel d'enregistrement ou du CD-R/RW (ou DVD-RW, DVD+RW) lui-même, ne peuvent pas fonctionner dans cet appareil.
- Ne fixez aucun label ou étiquette sur une des faces d'un disque ( face étiquetée ou face gravée).
- N'utilisez pas de CD de forme irrégulière (par exp. En forme de cœur ou d'octogone). Cela peut provoquer un dysfonctionnement.

#### **Code région**

Un code régional est imprimé à la base de l'unité. Il peut donc lire uniquement les DVD étiquetés avec la même zone ou avec "TOUTE ZONE".

#### **Remarques sur les Codes des Régions**

Si vous essayez de lire un DVD dont le code de région est différent à celui de votre lecteur, vous verrez affiché sur le moniteur TV le message suivant "Vérification Code Régional"

**Fabriqués sous la licence des laboratoires Dolby. "Dolby", "Pro Logic", et le symbole double-D sont des marques déposées des Laboratoires Dolby.**

**"DTS" et "DTS Digital Surround" sont des marques déposées de Digital Theater Systems, Inc.** 

# **Installation**

#### $\triangle$

**Ne touchez pas aux broches à l'intérieur des prises qui se trouvent sur le panneau arrière. Une décharge électrostatique peut endommager définitivement l'appareil.**

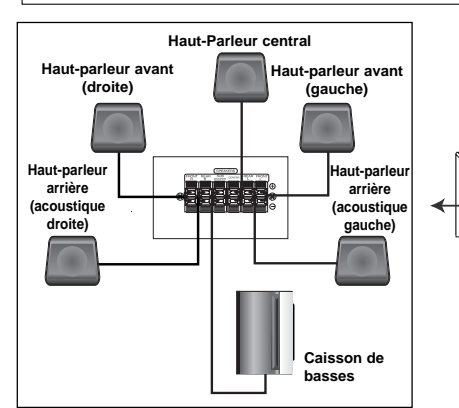

#### AUDIT CALLS  $\blacksquare$ **Face arrière du magnétoscope Vers l'entrée audio AUDIO (G/D)**

## **Connexion à un téléviseur**

Faites un des branchements suivants en fonction des capacités de votre appareil existant. **Astuces** 

- Selon votre téléviseur et les autres appareils que vous souhaitez brancher, il existe plusieurs manières de connecter le lecteur. Utilisez une des connexions décrites ci-dessous.
- Regardez SVP les manuels de votre téléviseur, de votre magnétoscope, de votre chaîne stéréo ou des autres appareils pour réaliser les meilleures connexions.

#### Attention:

- Contrôlez que l'Ampli-syntoniseur DVD/CD soit branché directement au téléviseur. Sélectionnez l'entrée AV correcte sur votre téléviseur.
- Ne branchez pas votre Ampli-syntoniseur DVD/CD au téléviseur via votre magnétoscope. Les images DVD pourraient subir des distorsions à cause du système de protection contre les copies.

#### **Connexion PERITEL (SCART)**

Connectez la prise péritel de SORTIE EURO AV du récepteur DVD/CD à l'entrée correspondante sur la TV en utilisant un câble péritel **(T)**.

#### **Raccordement de Component Vidéo**

Branchez les prises jack de sortie périphérique vidéo (COMPONENT VIDEO OUT du l'Ampli-syntoniseur DVD/CD aux prises jack correspondantes du téléviseur au moyen du câble Y PB PR cable **(C)**

- Si votre téléviseur est un appareil haute définition ou numérique, vous pouvez en profiter pour régler la résolution vidéo maximum.
- Si votre téléviseur n'accepte pas la résolution réglée, des images déformées apparaîtront à l'écran. Consultez votre manuel d'utilisation puis réglez la résolution reconnue par le téléviseur.

## **Branchement des antennes**

Branchez les antennes FM/AM fournies pour écouter la radio.

**C**

**Vers AUDIO SORTIE (G/D)**

**Arrière du téléviseur**

**T**

**Y Pb Pr তিত ত** 

- Brancher le cadre AM au connecteur de cadre AM.
- Connectez l'antenne-câble FM au connecteur de l'antenne FM.

#### Remarques:

**Panneau arrière du récepteur DVD/CD**

**Antenne-cadre AM (fournie)**

**Antenne-câble FM (fournie)**

- Pour éviter les bruits, conservez l'antenne fermée AM éloignée du Récepteur DVD/CD et d'autres composantes.
- Prenez soin de déplier entièrement l'antenne FM. Après avoir connecté l'antenne FM, donnez-lui la position la plus horizontale possible.

#### **Branchement des haut-parleurs**

Brancher les haut-parleurs en utilisant les cordons de haut-parleurs fournis et en faisant correspondre les couleurs des bornes avec celles des cordons. Pour obtenir la meilleure amplitude de son, réglez les paramètres des haut-parleurs (distance, niveau, etc.). Remarques:

- Prenez soin de bien faire correspondre le cordon hautparleur avec la borne adéquate sur les éléments: + avec + et – avec –. Si les cordons sont inversés, le son sera déformé et manquera de précision.
- Si vous utilisez les haut-parleurs ayant des caractéristiques d'entrées minimales, réglez soigneusement le volume pour éviter un rendement excessif des haut-parleurs.

#### **Raccordements d'équipement optionnel**

Raccordez un magnétoscope aux connecteurs d'entrée audio (AUX IN).

**3**

# **Opération**

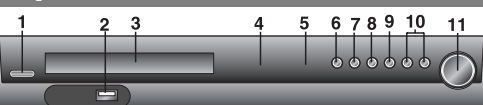

#### **Fonctionnement en utilisant le Panneau frontal**

#### **1. STANDBY/ON Indicateur STANDBY**

- S'allume en rouge quand le récepteur est en mode Veille<br>S'allume en rouge quand le récepteur est en mode Veille standby
- **2. Port USB** Raccordez le port d'une clé de mémoire USB (ou<br>lecteur MP3, etc.) au connecteur USB dans la face avant de l'unité.

- **Pour enlever le dispositif USB de l'unité**<br>1. Choisissez un mode de fonctionnement différent ou bien<br>appuyez deux fois à la suite sur STOP (■).
- 2. Retirez la prise USB de l'appareil **3. Plateau du Disque**
- 
- **4. Fenêtre d'affichage 5. Capteur à distance**
- **Plage de fonctionnement de la télécommande**

Pointez la télécommande en direction du capteur à distance et

- appuyez sur les touches. **Distance:** Environ 7 m du capteur à distance.
- **Angle:** Environ 30° dans chaque direction vers le capteur à
- distance.<br>**6. OPEN/CLOSE** Pour ouvrir et fermer le plateau à disque.<br>**7. FUNC./PLAY** Maintenez appuyé ce bouton 3 secondes,<br>puis appuyez de manière répétée pour choisir la source
- 
- 

d'entrée.<br> **S. MONO/ST./PAUSE/STEP<br>
S. MONO/ST. sur le panneau avant "ST." afin que<br>
SI un programme FM est brouillé<br>
Appuyez sur MONO/ST. sur le panneau avant "ST." afin que<br>
réception sera meilleure. Appuyez à nouveau su** 

#### **Fonctionnement en utilisant la Télécommande**

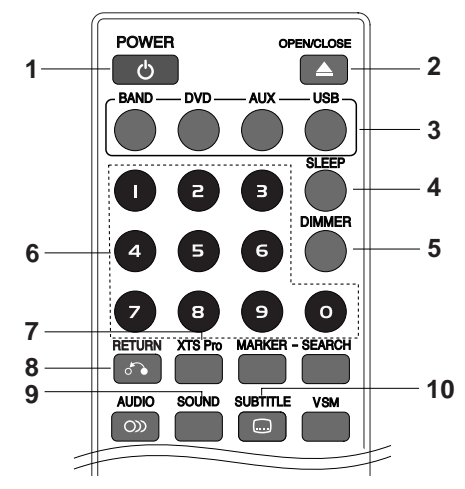

- **1. POWER**
- **2. OPEN/CLOSE** Pour ouvrir et fermer le plateau à disque.
- **3. Touches de SELECTION DE FONCTION**

BAND, DVD, AUX, USB

**4. SLEEP** Vous avez la possibilité de régler le récepteur DVD/CD pour qu'il s'éteigne automatiquement à une heure précise.

#### **9. STOP**

#### **10. TUNING(-/+)/SKIP/SCAN(** $\leftarrow$ **44/>>>>**)

Pour un accord manuel, appuyez sur TUNING (-/+) à plusieurs reprises. Pour un accord automatique, appuyez sans relâcher sur TUNING (-/+) du panneau avant pendant environ deux seconde

**11. Réglage VOLUME** Pour régler le volume des haut-parleurs.

- Ne pas retirer l'appareil USB pendant son
- fonctionnement. Les fichiers musicaux (MP3 / WMA), les Fichiers Images
- (JPEG) et les Fichiers Vidéo peuvent être lus.
- Cet appareil ne peut pas utiliser de hub USB. Cartes mémoire recommandées Carte Flash compacte (CFC), Micro Drive (MD), Carte Smart Media (SMD), Memory Stick (MS), Carte Secure Digital (SD), Carte Multi Media (MMC), Memory Stick Pro (MS-Pro)
- Compatible avec : FAT16,32
- Utilisez seulement les cartes mémoires recommandées.
- Les appareils qui nécessitent l'installation d'un programme supplémentaire lorsque vous les connectez à
- un ordinateur ne sont pas compatibles. Dans le cas d'un HDD USB, assurez-vous de bien brancher le câble supplémentaire d'alimentation dans le HDD USB pour son bon fonctionnement. L'appareil accepte jusqu'à 4 séparations du lecteur, mais pas au-delà.
- Si le lecteur de l'appareil USB est au moins double, un dossier du lecteur s'affiche à l'écran. Si vous souhaitez revenir au menu précédent après avoir sélectionné un dossier, appuyez sur RETURN.
- Les appareils photo numériques et les téléphones portables ne sont pas compatibles.
- 1. **Appuyez sur SLEEP pour régler l'heure de sommeil** programmée. Le témoin SL et l'heure de sommeil apparaissent sur la fenêtre.
- 2. **Chaque fois que vous appuyez sur SLEEP, les réglages changent dans l'ordre suivant.**

SL 180 →150 →120 →90 →80 → 70 → 60 → 50 → 40 → 30 → 20 →10 →OFF Remarque : Vous pouvez vérifier le temps restant avant que le récepteur DVD/CD ne s'éteigne. Appuyez sur SLEEP. Le temps restant apparaît sur l'écran.

- **5. DIMMER** Cette fonction s'affiche dans la fenêtre d'affichage et l'indicateur du volume est en condition allumée. Appuyez plusieurs fois sur la touche DIMMER.
- **6. Boutons numériques 0-9** Pour sélectionner directement un service, le numéro d'une chaîne ou les options
- numériques dans un menu. **7. XTS Pro** Chaque fois que vous appuyez sur XTS pro, la configuration change dans l'ordre suivant

 $XTS \rightarrow NORMAL \rightarrow XTS-P$ ...

- XTS-P: La qualité sonore unique de la technologie LG crée le son optimal afin d'obtenir une lecture parfaite du son original et d'écouter une source sonore vive.
- XTS: Lors de la lecture d'une image vidéo dont les basses sont faibles par rapport à la musique en général, cette fonction sert à renforcer le son du caisson de basses afin d'obtenir un son vous satisfaisant.

En mode DÉTOUR CANAL 2, cette fonction sert à créer un effet sonore de haute qualité grâce à un niveau sonore similaire provenant des enceintes arrière et avant.

Remarque : Le mode XTS est temporairement désactivé pendant le changement du canal 2.1 au canal 5.1 et il est désactivé lors du changement vers le canal 2.1.

NORMAL: Les modes XTS-P et XTS sont désactivés.

**4**

- **8. RETURN** Pour masquer le menu configuration.
- **9. SOUND** Vous pouvez profiter du son surround en
- sélectionnant simplement les champs sonores préprogrammés selon le programme que vous souhaitez écouter. (son de 2 canaux uniquement)

**Appuyer sur la touche SOUND à plusieurs reprises.** BPASS(BYPASS) → On STR(ON STAGE) →STU(STUDIO) → CLUB(CLUB) → HALL(HALL) → THEA(THEATER) → CHUR(CHURCH)  $\rightarrow$  PL II-1(PL II MOVIE)  $\rightarrow$  PL II-2(PL II MUSIC)  $\rightarrow$  PL Il-3(PL II MTRX)  $\rightarrow$  BPASS(BYPASS)...

#### Remarque: Le mode son initial est BYPASS.

#### **10. SUBTITLE DVD DivX**

Pendant la lecture, appuyez sur SUBTITLE à plusieurs reprises pour sélectionner la langue des sous-titres que vous souhaitez.

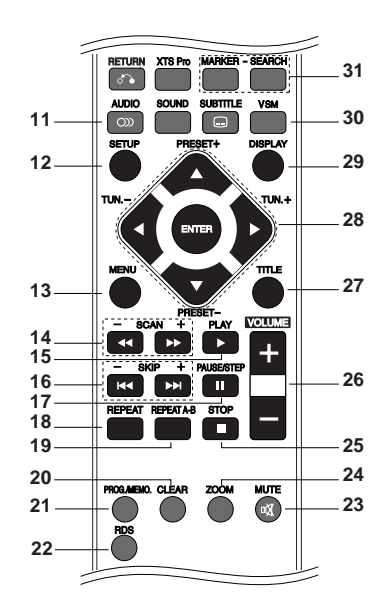

**11. AUDIO** (Langue AUDIO) Pendant la lecture, appuyez plusieurs fois sur AUDIO pour changer de langue ou de piste audio. **DVD DivX**

(Canal AUDIO) Appuyez sur AUDIO à plusieurs reprises pendant la lecture pour régler un canal audio différent (STÉRÉO, GAUCHE ou DROIT). **VCD**

- **12. SETUP** Pour afficher ou masquer le menu configuration.
- **13. MENU** Pour afficher le menu sur un disque DVD.
- 14. SCAN(<**4>**) Pendant la lecture appuyez plusieurs fois sur SCAN (<< ou DD) pour sélectionner la vitesse de scan désirée.

DVD : 44, 444, 4444, 44444, 444444 ou BB, BBB, BBBB, BBBBB, BBBBBB

Disques DivX, Video CD : **44, 444, 4444, 44444** ou<br>DD, DDD, DDDD, DDDDD

WMA/MP3, Audio CD:  $\blacktriangleleft (X2, X4, X8)$  ou  $\blacktriangleright$  (X2, X4, X8)

**SLOW(44/** $\blacktriangleright$ **)** En mode pause, appuyez sur SLOW (44 ou  $\blacktriangleright$ ) pour sélectionner la vitesse souhaitée.

DVD : **⊲I** (1/2, 1/4, 1/8, 1/16) ou **I►** (1/2, 1/4, 1/8, 1/16)<br>Video CD : **I►** (1/2, 1/4, 1/8, 1/16)

#### **15. PLAY(**B**)** - Pour lire des disques et des fichiers.

**1.5 vitesse de lecture DVD VCD MP3 WMA ACD** Vous pouvez rapidement profiter de la musique et des films. La vitesse 1.5 vous permet de regarder des films et d'écouter de la musique à une vitesse supérieure à la vitesse normale d'un disque.

- 1. Appuyer sur la touche PLAY au cours de la lecture normale. L'image et le son apparaîtront à la vitesse 1.5.
- 2. Pour revenir en mode de lecture normale, appuyer sur PLAY. **16. SKIP (** $\leftarrow$  **/** $\rightarrow$ **)**

Pendant la lecture, appuyez sur SKIP (I<< ou D→) pour retourner au<br>aller au chapitre/à la piste suivante ou pour retourner au début du chapitre/de la piste en cours. Appuyez deux fois sur SKIP I<< pour revenir au chapitre/piste précédente.

#### **17. PAUSE/STEP (**X**)**

- Pendant la lecture, appuyez sur II pour passer en mode pause. **ALL** Appuyez sur II plusieurs fois pour faire une lecture Image par Image. **DVD VCD DivX**
- **18. REPEAT** Pendant la lecture, appuyez plusieurs fois sur REPEAT pour sélectionner le mode de répétition désiré. Disques Vidéos DVD : Chapter/Title/Off Video CD, Audio CD, Disques DivX/MP3/WMA : Plage / Tous / Arret
- 19. REPEAT A-B **DVD VCD** Pendant la lecture, chaque pression de la touche A-B sélectionne le point A puis le point B, puis lance la répétition de la séquence comprise entre A (début) et B (fin). Appuyez sur REPEAT A-B pour sortir. Remarque: La fonction de répétition de la sélection A-B est uniquement disponible pour la piste en cours.
- **20. CLEAR** Pour enlever un numéro de piste du menu programme ou un repère du menu de recherche par repères.
- 21. PROG./MEMO. Pour afficher ou masquer le menu programme. Pour prérégler la fréquence des stations radio dans le récepteur.
- **22. RDS** Pour voir les divers affichages des options RDS.
- **23. MUTE** Appuyez sur MUTE pour mettre en sourdine votre appareil. Vous pouvez mettre en sourdine votre appareil pour, par exemple, répondre au téléphone.
- **24. ZOOM** Pendant la lecture ou en mode pause, appuyez sur ZOOM pour agrandir l'image vidéo (3 niveaux). Vous pouvez vous déplacer au sein de l'image agrandie à l'aide des touches < > ▲ ▼. Remarque: Le zoom risque d´être inopérant pour quelques DVD.
- **25. STOP (**x**)**
- **26. VOLUME (+/-)** Pour régler le volume des haut-parleurs.
- **27. TITLE** Si le titre du DVD en cours dispose d'un menu, le menu du titre apparaît à l'écran. Autrement, le menu du disque apparaît.
- **28.** b/B/v/V **(gauche/droite/haut/bas)** Pour sélectionner une option dans le menu.

**ENTER** Pour accepter la sélection du menu.

**PRESET(** $\triangle$ **/V)** Appuyez plusieurs fois sur PRESET +/- pour sélectionner la station désirée.

Chaque fois que vous appuyez sur la touche, le récepteur DVD/CD enregistre une station présélectionnée à la fois. Préréglez d'abord les stations radio dans la mémoire de l'Ampli-syntoniseur DVD/CD. (voir "Préréglage des stations radio").

TUN.(-/+) (</>
(>
\*\*) Pour un accord manuel, appuyez sur TUN.(-/+) à plusieurs reprises.

Pour un accord automatique, appuyez sans relâcher sur TUN.(-/+) du panneau avant pendant environ deux secondes.

**5**

#### **29. DISPLAY**

- 1. Appuyez sur AFFICHAGE pour afficher plusieurs informations sur la lecture. Les éléments affichés varient en fonction du type de
- disques et du mode de lecture. 2. Vous pouvez sélectionner un élément en appuyant sur  $\triangle$  /  $\blacktriangledown$ 
	- et modifier ou sélectionner le réglage en appuyant sur  $\blacktriangleleft$  / $\blacktriangleright$ .
	- Titre (Plage) Numéro du titre en cours (ou Plage) / nombre total de titres (ou pistes).
	- Chapitre Numéro du chapitre en cours / Nombre total de chapitres.
	- Heure Temps de lecture écoulé.
	- Audio Langue ou canal audio sélectionné.
	- Sous-titrage Sous-titres sélectionnés.
	- Angle Angle de prise de vue sélectionné / nombre total d'angles de prise de vue.
	- Son Mode son sélectionné.

Remarque : Si aucune touche n'est pressée pendant plusieurs secondes, l'affichage à l'écran disparaît.

**30. VSM** Appuyer sur **VSM** pour régler le son VIRTUEL.

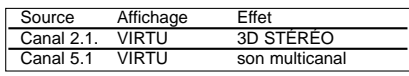

# **Réglage**

#### **Configuration initiale**

En vous servant du menu Setup (configuration), vous pouvez réaliser de divers réglages à des items tels que l´image et le son. En outre, vous pouvez choisir une langue pour les sous-titres et le menu de configuration. Se reporter aux pages 6 à 8 pour avoir plus de détails sur les items du menu Setup.

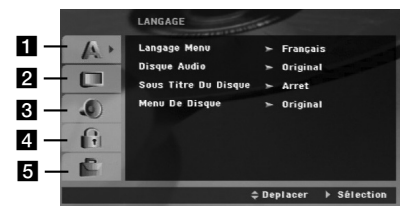

a **Language - Langage Menu / Disque Audio / Sous-Titre Du Disque / Menu Du Disque** b **AFFICHAGE - Aspect TV / Mode D'affichage /** 

**Scan Progressif** 

c **Audio - Commande de plage dynamique (DRC) /**

**Configuration des haut-parleurs 5.1** d **BLOQUE (Contrôle des parents) - Classement / Mot De Passe (Code de Sécurité) / Code régional**  e **AUTRES - PBC / Enregistrement DivX(R)**

Pour afficher et effacer le menu : Appuyez sur SETUP pour montrer le menu. Si vous appuyez une autre fois sur SETUP, vous retournez à l'écran initial.

Pour passer au niveau suivant : Appuyez sur  $\blacktriangleright$  de la télécommande.

Pour revenir au niveau antérieur : Appuyez sur < de la télécommande.

#### **Opération Générale**

Appuyez sur SETUP. Le menu de configuration apparaît affiché.

- **3D STÉRÉO** Son 3D en temps réel fournissant de la technologie à l'aide des sources stéréo, optimisé pour les haut-parleurs stéréo. Les téléspectateurs peuvent éprouver des effets ambiophoniques virtuels surprenants à partir de leurs propres lecteurs multimédia.
- **Son multicanal** Le son à canaux multiples change le son de 5.1 à un son virtuel de 10.1, donnant ainsi la sensation d'écouter à la fois les haut-parleurs de droite, de gauche et du centre.

#### **31. MARKER/ SEARCH**

#### **Pour introduire un marqueur**

On peut enclencher la lecture depuis neuf points mémorisés au maximum. Pour introduire un marqueur, appuyez sur MARKER au point désiré du disque. L´icône du Marqueur est affiché brièvement sur le moniteur TV. Répétez cela afin d´introduire les neuf marqueurs.

- **Pour retourner à une scène marquée ou l´effacer** 1. Pendant la lecture, appuyez sur SEARCH. Le menu de
- recherche du marqueur est affiché sur l´écran. 2. Appuyez sur  $\blacktriangleleft / \blacktriangleright$  pendant 10 secondes pour choisir le numéro de marqueur auquel vous voulez retourner ou celui que vous désirez effacer.
- 3. Appuyez sur ENTER et la lecture commencera depuis la scène marquée. Ou bien appuyez sur CLEAR et le numéro du marqueur sera effacé sur la liste.
- 4. On peut lire une scène marquée quelconque en introduisant son numéro sur le menu de recherche du marqueur.
- 2. Employez ▲ / ▼ pour choisir l'option désirée, appuyez après sur  $\blacktriangleright$  pour passer au deuxième niveau. L´écran affiche la configuration actuelle pour l´ item choisi, de même que pour la configuration alternative.
- 3. Employez  $\triangle$  /  $\nabla$  pour choisir la deuxième option désirée, appuyez après sur > pour passer au troisième niveau.
- 4. Employez  $\blacktriangle$  /  $\nabla$  pour choisir la configuration désirée, appuyez après sur ENTER pour confirmer votre choix. Quelques sélections demandent des procédures supplémentaires.
- Appuyez sur SETUP ou PLAY pour quitter le menu de Configuration.

#### **LANGAGE**

#### **Langage Menu**

Choisissez une langue pour le menu de configuration et l´affichage sur écran.

### **Disque Audio / Sous-Titre Du Disque**

**/ Menu Du Disque**

Choisissez la langue de votre préférence pour la piste audio (audio du disque), les sous-titres et le menu du disque. **Original:** Il fait référence à la langue originale dans

laquelle le disque a été enregistré. **Other – (Autre):** Pour sélectionner une langue différente, appuyez sur les touches numériques pour entrer le nombre à quatre chiffres correspondant au code langue

listé à la page 11 Si vous entrez un mauvais code langue, appuyez sur CLEAR.

#### **AFFICHAGE**

**Aspect TV**

**4:3:** Choisissez-le lorsque l´appareil est raccordé à un moniteur TV de taille standard 4:3 .

**16:9:** choisissez-le lorsque l´appareil est raccordé à un moniteur TV grand écran de 16:9z

**6**

#### **Mode D'affichage**

La configuration mode d´écran fonctionne uniquement lorsque le mode d´Aspect du Téléviseur est en "4:3" **Letterbox –(Boîte à lettres):** Montre une image large avec des bandes en haut et en bas de l´écran. Panscan: Montre automatiquement l'image large sur la totalité de l´écran et coupe les bords excédants. **Progressive Scan**

Le Balayage Progressif Vidéo vous offre la plus haute qualité en images avec moins de scintillement. Si vous utilisez les prises Composant Vidéo pour relier un téléviseur ou un moniteur compatible avec un signal de balayage progressif, réglez le Balayage Progressif sur la position On (marche). Appuyez sur la touche ENTRER pour confirmer votre choix. Le menu de confirmation apparaîtra.

Remarque : La fonction de Balayage Progressif ne peut pas être sélectionnée dans le menu de configuration lorsque l'interrupteur du sélecteur de la sortie vidéo est réglé sur la position SCART [péritel].

**Audio** Chaque disque DVD possède une variété d´options de sortie audio. Introduisez les options AUDIO du lecteur selon le type de système audio dont vous vous servez.

#### **Commande de plage dynamique (DRC)**

En format DVD\*, la technologie audio numérique vous permet d'écouter les plages sonores d'un programme de la manière la plus réaliste et précise possible.

Cependant, il se peut que vous souhaitiez utiliser la fonction de compression dynamique de la sortie audio (laquelle équilibre le volume entre les sons les plus élevés et les plus faibles).

Ainsi, vous pouvez regarder un film en maintenant le volume sonore à un niveau relativement bas sans nuire à la netteté du son. Pour activer cette fonction, réglez DRC sur ON [activé]. \*1: Dolby Digital uniquement

**Vocal** Mettez uniquement en mode vocal si un DVD de karaoké multicanal est en lecture. Les canaux de karaoké du disque sont alors mélangés à un son stéréo normal.

#### **AUTRES**

**PBC** Mettre le contrôle de lecture (PBC) sur Marche ou Arrêt.

**Marche :** Les CD vidéo ayant PBC sont lus selon le PBC. **Arrêt :** Les CD vidéo ayant PBC sont lus de la même manière que les CD audio.

#### **Enregistrement DivX(R)**

Nous vous fournissons le code d'enregistrement du DivX® VOD (Video On Demand) qui vous permet de louer ou d'acheter des vidéos via le service DivX® VOD. Pour de plus amples informations, visitez www.divx.com/vod.

- 1. Sélectionnez l'option "Enregistrement DivX(R)" puis appuyez sur  $\blacktriangleright$
- Appuyez sur ENTER pendant que "Sélectionner" est sélectionné. Le code d'enregistrement apparaît. Utilisez ce code d'enregistrement pour acheter ou louer des vidéos grâce au service DivX® VOD sur www.divx.com/vod. Suivez les instructions puis téléchargez la vidéo sur un disque lisible par cet appareil.
- 3. Appuyez sur ENTER pour sortir.

#### Remarque :

Toutes les vidéos téléchargées à partir du système DivX® VOD ne peuvent être lues que sur cet appareil.

#### **Configuration des haut-parleurs 5.1**

Effectuez les réglages suivants pour le décodeur ambiophonique 5.1 voies incorporé.

- 1. Appuyez sur ENTER; le menu de Configuration des Enceintes 5.1 s'affiche.
- 2. Utilisez  $\blacktriangleleft$  /  $\blacktriangleright$  pour sélectionner l'enceinte souhaitée.
- 3. Réglez les options à l'aide des boutons  $\triangle$  /  $\nabla$  /  $\blacktriangle$  /  $\blacktriangleright$ .
- 4. Appuyez sur ENTER pour confirmer votre sélection. Retour au menu précédent.

#### **Sélection des Enceintes**

Sélectionnez l'enceinte que vous voulez ajuster. [Enceinte Avant (Gauche), Enceinte Avant (Droite), Caisson de Grave(Caisson de Grave), Enceinte Centrale(Centrale), Enceinte Arrière (Droite), Enceinte Arrière (Gauche)]

Remarque : Certains réglages de haut-parleurs sont défendus par le contrat de licence Dolby Digital.

**Taille** Puisque les réglages des haut-parleurs sont fixés, vous ne pouvez pas les changer.

**Volume** Réglez le volume de sortie du haut-parleur sélectionné à l'aide des touches  $\blacktriangleleft$  / $\blacktriangleright$ . (-5dB ~ +5dB) **Distance** Si vous reliez les enceintes à votre Récepteur DVD/CD, le réglage de la Distance permet aux enceintes de savoir quelle distance le son doit traverser pour atteindre le point d'écoute établi.

Cela permet le son provenant de chaque enceinte d'atteindre la position d'écoute en même temps. Appuyez sur ◀ / ▶ pour régler la Distance de l'Enceinte

sélectionnée. (Vous ne pouvez pas régler les enceintes avant et le caisson de graves) **Essai** Appuyez sur ◀ / ▶ pour calibrer les niveaux de

sortie de chaque enceinte. Réglez le volume de façon à ce qu'il coïncide avec le volume des signaux d'essai mémorisé dans le système.

Avant Gauche (G)  $\rightarrow$  Centrale  $\rightarrow$  Avant Droite (D)  $\rightarrow$ Arrière Droite (D) → Arrière Gauche (G) → Caisson de Graver

#### **BLOQUE (Contrôle des parents) Classement**

Pour bloquer la lecture des DVD classifiés en fonction de leur contenu. Tous les disques ne sont pas classifiés. 1. Choisissez "Contrôle parental" sur le menu VERROUILLAGE puis appuyez sur B.

- 2. Pour accéder aux options VERROUILLAGE (Contrôle des parents), vous devez indiquer le mot de passe que vous avez créé. Si vous n'avez pas encore rentré de mot de passe, vous êtes invité à le faire. Rentrez un mot de passe puis appuyez sur ENTER. Rentrez-le de nouveau pour vérifier. Si vous vous trompez avant d'appuyer sur ENTER, appuyez sur CLEAR (EFFACER).
- 3. Choisissez un niveau de 1 à 8 à l'aide des touches  $\triangle$  /  $\nabla$ . **Contrôle parental 1-8:** Le niveau un (1) a le plus grand nombre de restrictions et le niveau huit (8) est le moins sévère.

**Déverrouillage:** Si vous choisissez debloque, le contrôle des parents n´est pas activé et le disque peut être lu en entier.

4. Appuyez sur ENTER pour confirmer votre choix de niveau d´interdiction, appuyez après sur SETUP pour quitter le menu.

**7**

#### **Mot De Passe (Code de Sécurité)**

Vous pouvez indiquer ou modifier votre mot de passe.

- 1. Sélectionnez l'option Mot De Passe dans le menu VERROUILLAGE (Contrôle des parents), puis appuyez sur B.
- 2. Suivez l'étape 2 comme indiqué ci-dessus (Contrôle parental).
- Pour modifier votre mot de passe, appuyez sur ENTER lorsque l'option "Changement" est surlignée. Rentrez votre ancien mot de passe puis rentrez et vérifiez votre nouveau mot de passe.
- 3. Appuyez sur SETUP (RÉGLAGE) pour quitter le menu.
- Si vous oubliez votre mot de passe
- Si vous oubliez votre mot de passe, vous pouvez l'effacer
- en respectant les indications suivantes :
- 1. Appuyez sur SETUP pour afficher le menu Réglage.
- 2. Rentrez le code à 6 chiffres "210499" puis appuyez
- sur ENTER. Le mot de passe est effacé.

# **Présélectionner les stations radio**

Vous pouvez présélectionner 50 stations FM et AM(MW). Avant de les faire fonctionner, prenez soin de vérifier que le volume est au minimum.

- 1. Appuyez sur la touche BAND de la télécommande, jusqu'à ce que FM ou AM(MW) apparaisse dans la fenêtre d'affichage.
- 2. Et chaque fois que vous appuyez sur la touche BANDE, FM et AM (MW) alternent.
- 3. Appuyez sans relâcher sur TUN.(-/+) pendant environ deux secondes jusqu'à ce que la fréquence affichée commence à changer ; relâchez alors la touche.
- Le balayage s'arrête lorsque le récepteur DVD/CD trouve une station. 4. Appuyez sur la touche PROG./MEMO. de la télécommande.
- Un numéro présélectionné apparaîtra sur l'écran.
- 5. Appuyez sur les touches PRESET +/- de la télécommande pour définir le numéro de présélection désiré.
- 6. Appuyez une nouvelle fois sur la touche PROG./MEMO. de la télécommande. La station est enregistrée.
- 7. Répétez les étapes de 3 à 6 pour enregistrer les autres stations.

Indiquez le code de la zone dont les standards ont été utilisés pour classifier le DVD. Voir la liste page 11. 1. Choisissez "Code régional" sur le menu VERROUILLAGE,

2. Suivez l'étape 2 comme montré page précédente

5. Appuyez sur ENTER pour confirmer le code régional choisi.

3. Choisissez le premier caractère à l'aide des touches  $\blacktriangle / \blacktriangledown$ . 4. Appuyez sur  $\blacktriangleright$  puis sélectionnez le second caractère

**Pour régler une station avec un faible signal** Appuyez à plusieurs reprises sur TUN (-/+) dans l'étape 3 pour syntoniser une station manuellement.

#### **Pour annuler toutes les stations mémorisées**

Maintenez appuyée la touche PROG/MEMO pour environ deux secondes et "ERASE" apparaîtra dans la fenêtre d'affichage, puis appuyez à nouveau sur PROG/MEMO. et les émetteurs sont effacés.

 Si vous êtes entrés par erreur dans le mode "ERASE" et si vous ne souhaitez pas effacer la mémoire, n'appuyez sur aucune touche. Après quelques secondes, l'affichage "ERASE" disparaît tout seul et revient au mode normal.

#### **Remarque**

**Code régional** 

appuyez après sur  $\blacktriangleright$ .

(Contrôle parental).

à l'aide des touches  $\blacktriangle / \blacktriangledown$ .

Si toutes les stations ont déjà été entrées, le message FULL (PLEINE) apparaîtra sur l'écran pendant un moment, c'est alors qu'un numéro présélectionné s'affichera. Pour modifier le numéro présélectionné, suivre les étapes 5-6 comme ci-dessus

# **Lire un CD audio ou un fichier MP3/WMA/JPG/DivX**

#### **Lire un CD Audio ou un fichier MP3/WMA**

Cet appareil peut lire les CD Audios et les supports contenant des fichiers MP3/WMA.

#### **MP3/WMA/CD Audio**

Une fois que vous avez inséré un support contenant des fichiers MP3/WMA ou un CD audio, un menu apparaît sur l'écran de la télévision. Appuyez sur

▲ / ▼ PLAY (LECTURE) ou ENTER et la lecture démarre. Vous pouvez utiliser différentes fonctions de lecture. Voir pages 4,5 ou 6.

#### **ID3 TAG**

Lors de la lecture d'un fichier contenant d'information telle que des titres de pistes, vous pouvez voir cette information en appuyant sur DISPLAY.

[ Song, Artist, Album, Genre, Comment ] Conseils:

- Appuyez sur MENU pour vous déplacer vers la page suivante.
- Pour le CD mixte ayant des fichiers MP3/WMA et JPEG, les menus de MUSIC et PHOTO peuvent être modifiés. Appuyez sur TITLE et le mot MUSIC ou PHOTO sera remarqué en haut du menu.

**8**

#### **Lecture programmée**

La fonction Programme vous permet de garder vos pistes favorites dans la mémoire du lecteur, à partir d'un disque donné. Un programme peut contenir 300 pistes.

- 1. Insérez un disque.
- Disques CD audio ou MP3/WMA:
- 2. Sélectionnez une piste dans la "Liste", puis appuyez sur PROG. ou sélectionnez l'icône "  $\pi$  + (Ajouter)". Appuyez ensuite sur ENTER pour insérer la piste sélectionnée dans la liste programmée. Répétez le pas 2 pour insérer d'autres pistes dans la liste programmée.

Remarque : Vous pouvez ajouter toutes les pistes dans le disque. Sélectionnez l'icône " na (Ajouter tout)", puis appuyez sur ENTER.

- 3. Sélectionnez la piste de la liste programmée par laquelle vous voulez faire démarrer la lecture. Appuyez sur MENU pour vous déplacer vers la page suivante.
- 4. Appuyez sur PLAY ou ENTER pour démarrer. La lecture démarre dans l'ordre que vous avez programmé pour les pistes. La lecture s'arrête après une seule lecture des pistes dans la liste programmée.
- 5. Pour reprendre le mode de lecture normal à partir de la lecture programmée, sélectionnez une piste dans la liste du AUDIO CD (ou MP3/WMA) et ensuite appuyez sur PLAY.

#### **Répétition des pistes programmées**

- 1. Appuyez sur REPEAT lors de la lecture d'un disque. L'icône Répétition s'affichera.
- 2. Appuyez sur REPEAT pour sélectionner le mode de répétition désiré.
	- Piste: répète la piste actuelle.
	- Tout: répète toutes les pistes de la liste programmée.
	- Désactivé (pas d'affichage): ne lit pas à plusieurs reprises.

#### **Effacement d'une piste de la liste programmée**

- Utilisez les boutons ▲ ▼ pour sélectionner la piste que vous voulez effacer de la liste programmée.
- Appuyez sur CLEAR. Ou sélectionnez l'icône " <sup>"</sup> (Effacer)", puis appuyez sur ENTER pour insérer la piste sélectionnée dans la liste programmée. Répétez cela pour effacer d'autres pistes de la liste.

#### **Effacement de toute la liste programmée**

Appuyez sur ▲ / ▼ pour vous déplacer vers la liste "<sup>n</sup>i puis appuyez sur ENTER.

#### Remarque :

Les programmes sont également effacés lorsque le disque est enlevé.

#### **Visionnement d´un fichier JPEG**

Cette unité peut lire des disques contenant des fichiers JPEG. Avant de lire des enregistrements en format JPEG, veuillez consulter la section des remarques sur les enregistrements JPEG à droite.

- 1. Introduisez un disque et fermez le boîtier. Le menu PHOTO est affiché sur le moniteur TV.
- 2. Appuyez sur  $\blacktriangledown / \blacktriangle$  pour choisir un dossier, et appuyez sur ENTER. Une liste des fichiers sera affichée dans le dossier.

Si vous vous trouvez sur une liste des fichiers et vous désirez retourner à la liste de Dossiers, employez les touches  $\blacktriangledown / \blacktriangle$  de la télécommande pour sélectionner **EL** et appuyez sur ENTER.

3. Si vous désirez visionner un fichier déterminé, appuyez sur  $\blacktriangledown$  /  $\blacktriangle$  pour sélectionner un fichier et appuyez sur ENTER ou PLAY. La vision du fichier commence.Au moment de visionner un fichier, vous pouvez appuyer sur STOP pour retourner au menu précédent (JPEG menu). Conseil:

- Il y a quatre options pour la vitesse de défilement:  $\blacksquare$ : lente, >> (Normal), >>> rapide et II Off (désactivée) Utilisez les boutons▲ ▼ < > pour mettre en surbrillance la vitesse. Ensuite, utilisez les boutons  $\blacktriangleleft$  /  $\blacktriangleright$  pour sélectionner l'option que vous voulez utiliser, puis appuyez sur ENTER.
- Si vous réglez la vitesse sur l'option désactivée, la présentation des diapositives n'est pas activée.

#### **Diaporama (Présentation des Diapositives)**

Employez  $\blacktriangle \blacktriangledown \blacktriangle \blacktriangleright$  pour sélectionner  $\blacksquare$  Slide Show et appuyez après sur ENTER.

#### **Image Immobilisée**

- 1. Appuyez sur PAUSE/STEP pendant le visionnement d´une diapositive. L´appareil sera mis maintenant en mode PAUSE.
- 2. Pour retourner au visionnement de la diapositive, appuyez sur PLAY ou appuyez sur PAUSE/STEP à nouveau.

#### **Se déplacer vers un autre fichier**

Appuyez une fois sur SKIP ( $\blacktriangleleft$  ou  $\blacktriangleright$ ) en cours de visionnement d'une image pour avancer ver le fichier suivant ou précédant.

#### **Pour pivoter l'image**

Appuyez sur  $\triangle$  / $\nabla$  / $\triangleleft$  / $\triangleright$  pendant que vous voyez une image pour la pivoter dans le sens des aiguilles d'une montre ou dans le sens contraire.

#### **Zoom**

Chaque fois que vous appuyez sur ZOOM, le réglage change dans l'ordre suivant.

Zoom on [activé]  $\longleftrightarrow$  Zoom off [désactivé] Appuyez sur  $\triangle$ / $\triangleright$ / $\triangleright$  pour agrandir l'image vidéo. Appuyez sur  $\blacktriangledown/4/4$  pour réduire l'image vidéo.

#### **Fonctionnement avec des fichiers DivX**

À l'aide de ce lecteur de DVD, vous pouvez lire des disques DivX.

1. Insérez un disque et fermez le plateau à disque.

- Le menu DivX s'affiche à l'écran du téléviseur. 2. Appuyez sur  $\triangle$  /  $\nabla$  pour sélectionner un dossier, puis
- appuyez sur ENTER. Une liste Une liste des fichiers inclus dans le dossier s'affichera. Si vous êtes sur une liste de fichiers et que vous voulez revenir à la liste de dossiers, utilisez les boutons ▲ / ▼ dans la télécommande pour mettre en surbrillance **et ensuite appuyez sur ENTER**.
- 3. Si vous voulez regarder un fichier en particulier, appuyez sur  $\triangle$  /  $\nabla$  pour mettre en surbrillance un fichier et ensuite appuyez sur ENTER ou PLAY. 4. Appuyez sur STOP pour sortir.
	-

**9**

#### Conseil:

- Appuyez sur MENU pour vous déplacer à la page suivante.
- Sur un CD contenant des fichiers MP3/WMA, JPEG et MOVIE, vous pouvez basculer parmi les menus MUSIC, PHOTO et MOVIE. Appuyez sur les boutons TITLE et MUSIC, les mots PHOTO et MOVIE en haut du menu seront mis en surbrillance.

#### Remarques:

- Assurez-vous de sélectionner le mode "SUBTITLE ON" (sous-titres activés) avant la lecture d'un fichier DivX en appuyant sur ENTER à chaque fois.
- S'il y a plus de deux langues pour les sous-titres dans le fichier, seul le sous-titrage original sera disponible.
- Vous ne pouvez pas régler le mode sonore ni le son VIRTUEL pendant la lecture d'un fichier DivX.

#### **Consignes pour afficher les sous-titres du DivX**

Si les sous-titres ne s'affichent pas correctement pendant la lecture, maintenez appuyer la touche S-TITLE pendant 3 secondes puis appuyez sur S-TITLE pour sélectionner un autre code langue jusqu'à ce que les sous-titres souhaités apparaissent.

#### **Fonctions supplémentaires**

#### **Recherche par l'heure <b>QVD VCD** DivX

Pour démarrer la lecture d'un disque à une heure quelconque choisie:

- 1. Appuyez sur DISPLAY en cours de lecture.
- 2. Appuyez sur  $\triangle$  /  $\nabla$  pour sélectionner l'icône de
- l'horloge et le message "--:--:--" s'affichera. 3. Introduisez l'heure de démarrage requise en heures,
- minutes et secondes de gauche à droite. Si vous vous trompez de numéros, appuyez sur CLEAR pour effacer les numéros que vous avez introduits. Puis introduisez les numéros corrects.
- 4. Appuyez sur ENTER pour confirmer. Le lecture démarrera à l'heure sélectionnée.

# **Fonction RDS**

Cet appareil est muni du système RDS (Radio Data System) qui apporte une grande quantité d'informations sur la radio FM. Le RDS, désormais utilisé dans beaucoup de pays est un système de transmission des signaux d'appel d'une radio.

#### **RÉGLAGE RDS**

Lorsqu'une station FM est réglée et qu'elle contient des informations RDS, l'appareil affichera automatiquement les signaux d'appel de la station.

- 1. Appuyez sur BAND pour sélectionner le mode FM.
- 2. Sélectionnez la station désirée en appuyant sur TUN  $(-/+)$ .

Une fois la transmission RDS reçue, l'écran affiche le nom du programme (PS).

3. 3. Appuyez sur RDS pour rappeler la fréquence.

#### **Economiseur d´écran**

L´économiseur d´écran est affiché lorsque le lecteur DVD est laissé en mode de lecture arrêtée pendant cinq minutes environ.

#### **Mémoire de la dernière scène DVD**

Ce lecteur mémorise la dernière scène du dernier disque lu. La scène reste dans la mémoire même si le disque est enlevé du boîtier ou si l´appareil est débranché. Si l´on introduit un disque ayant une scène mémorisée, la scène est automatiquement lue.

Remarque : Ce lecteur ne mémorise pas la scène d'un disque si l´appareil est mis hors tension avant de commencer la lecture dudit disque.

#### **Sélection de système**

Vous devez choisir le mode système approprié pour votre système TV. Si la mention PAS DE DISQUE (NO DISC) s'affiche dans la fenêtre d'affichage, maintenez appuyé le bouton PAUSE/STEP sur le panneau avant ou sur la télécommande pendant plus de 5 secondes pour pouvoir choisir un système (PAL, NTSC ou AUTO).

- Quand le système sélectionné ne correspond pas au système de votre téléviseur, les couleurs normales pourraient ne pas être visualisées.
- **NTSC:** Sélectionnez quand le Le récepteur DVD/CD est branché à un téléviseur NTSC.
- **PAL:** Sélectionnez quand le Le récepteur DVD/CD est branché à un téléviseur PAL.
- **AUTO:** Sélectionnez quand le Le récepteur DVD/CD est branché à un téléviseur Multi système.

#### **Options d'affichage RDS**

Le système RDS est capable de transmettre une riche variété d'informations en plus de l'indicatif initial qui apparaît lorsque l'émetteur est premièrement accordé. Lors d'une opération RDS ordinaire, l'affichage indiquera le nom de l'émetteur, le réseau de diffusion ou les lettres d'appel. En appuyant sur **RDS** de la télécommande vous pourrez retrouver les différents types de données dans la séquence:

#### **(PS** ↔ **FREQUENCE)**

**PS (nom du programme en service)** Le nom du canal est indiqué dans la fenêtre d'affichage.

Remarque: Certains émetteurs RDS peuvent choisir de ne pas inclure certaines de ces caractéristiques supplémentaires. Si la donnée requise pour le mode sélectionné n'a pas été transmise, dans la fenêtre d'affichage apparaîtra le message **PS NONE**.

# **Référence**

 $\equiv$ 

 $\overline{\phantom{a}}$ 

#### **Codes des Langues**

Consultez cette liste afin d´introduire la langue choisie pour les configurations initiales suivantes: Disque Audio, Sous Titre Du Disque, Menu De Disque.

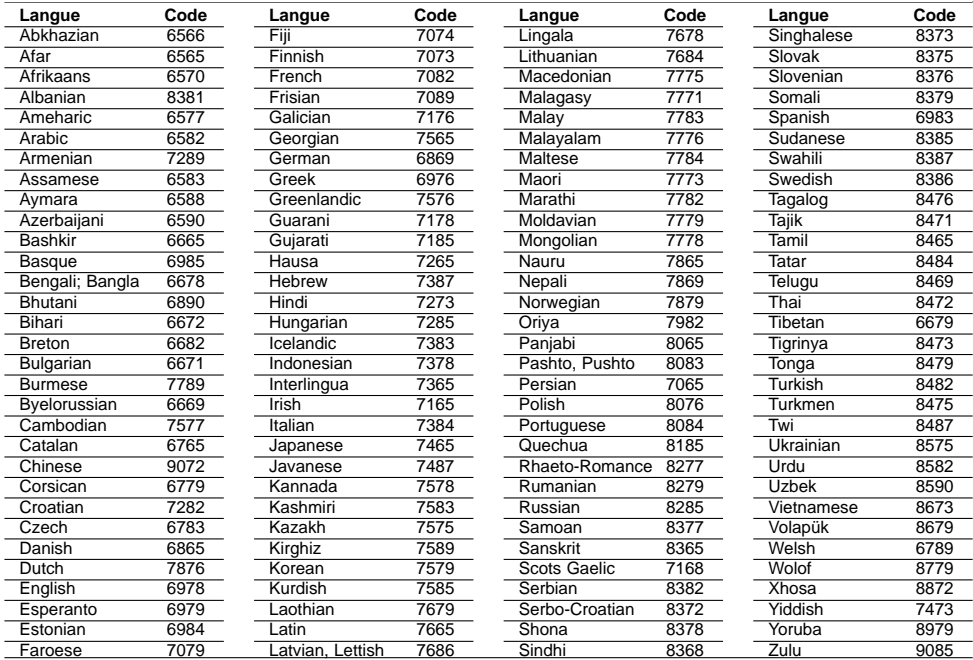

# **FRENCH**

## **Code des régions**

Choisissez un code régional de la liste.

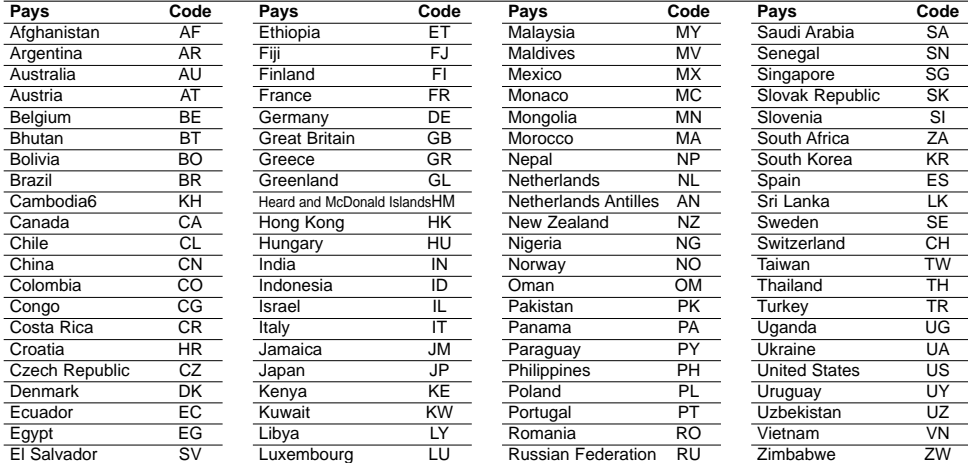

#### **Guide du dépannage**

 $\frac{1}{2}$ 

**Examinez le guide ci-dessous pour identifier la cause possible d'un problème, avant de contacter le service après-vente.**

 $\frac{1}{\sqrt{2}}$ 

 $\sqrt{2}$ 

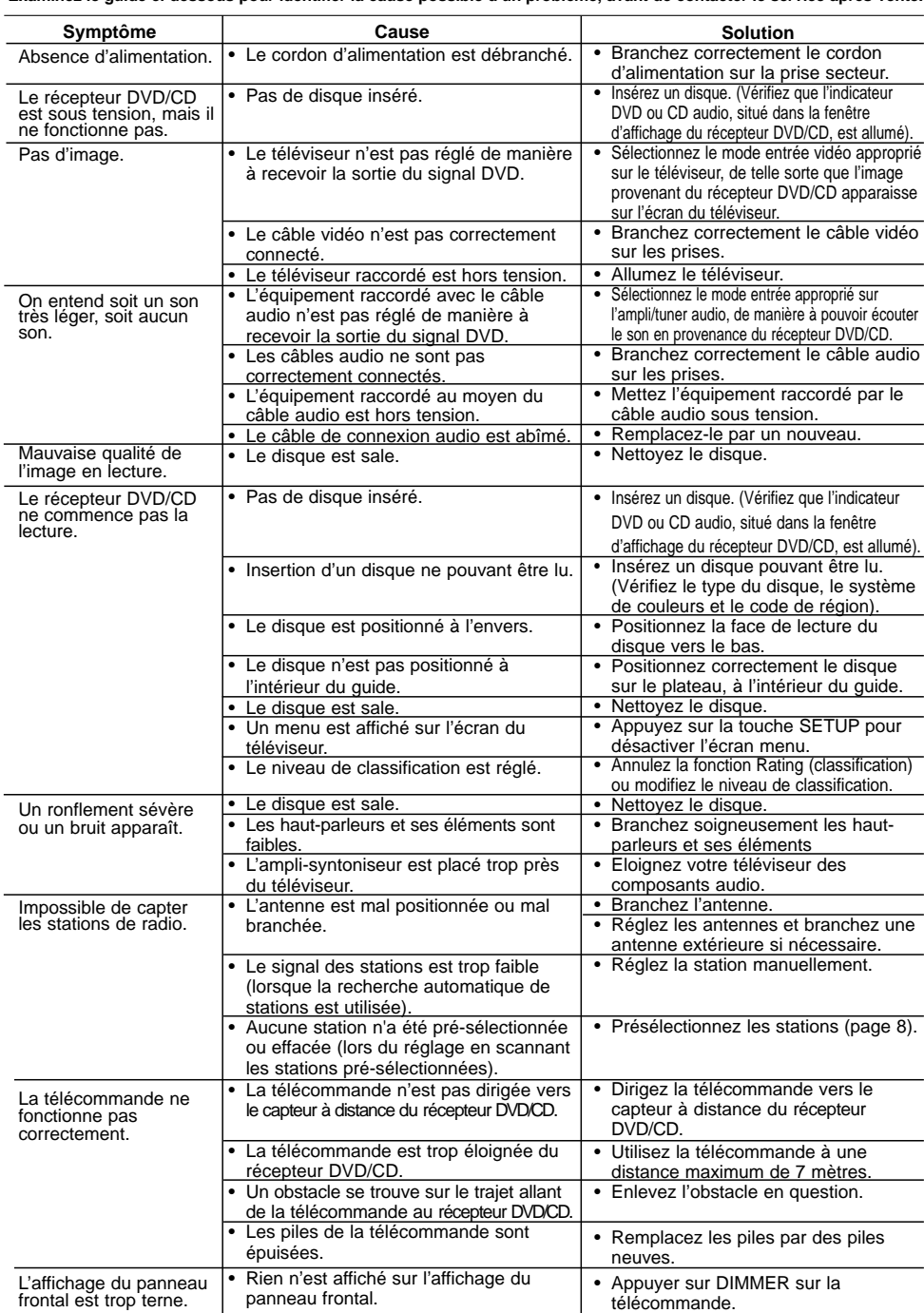

 $\frac{1}{\sqrt{2}}$ 

# **Spécifications techniques**

 $\overline{\phantom{a}}$ 

caractéristiques. • Extensions de fichiers : ".jpg"

 $\frac{1}{\sqrt{2}}$ 

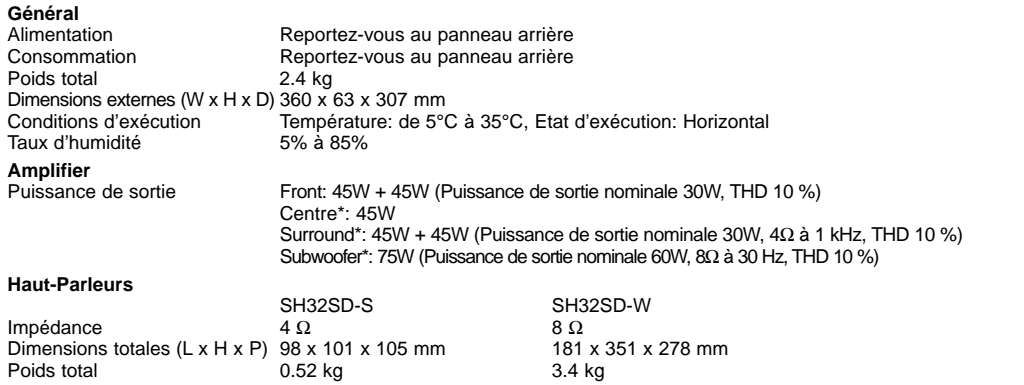

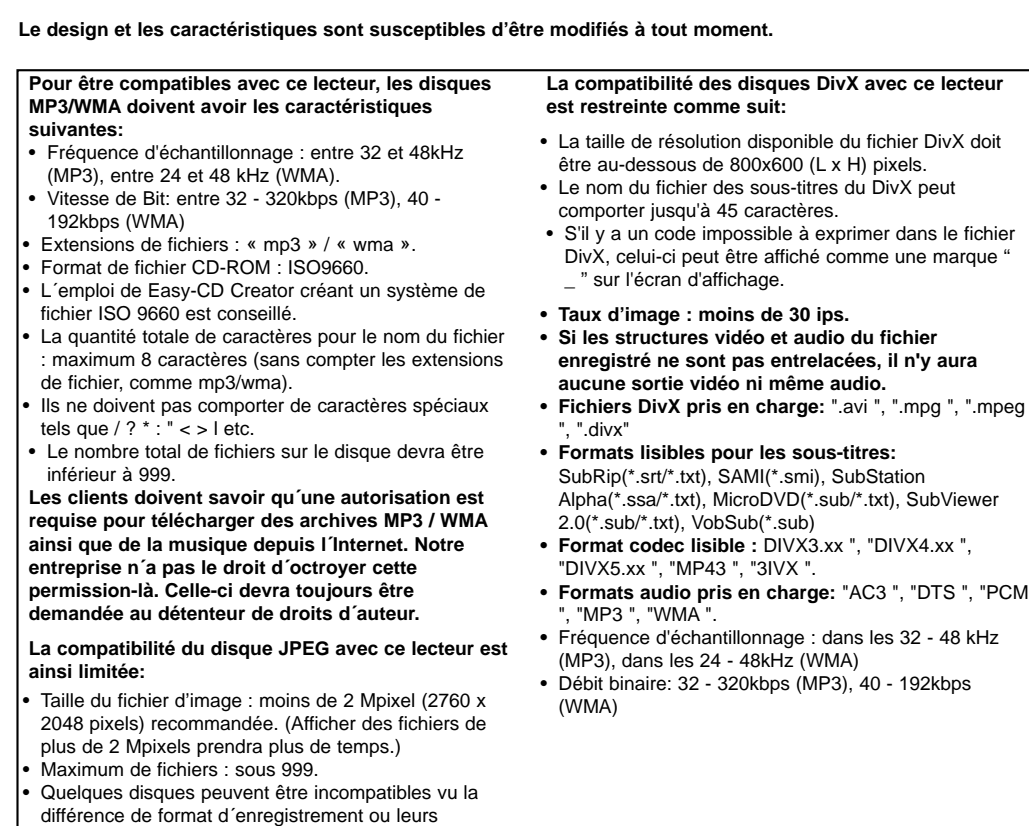

**FRENCH**

 $\overline{\phantom{a}}$ 

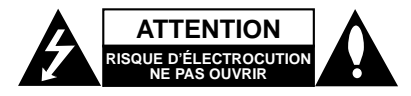

**ATTENTION:** AFIN DE MINIMISER LES RISQUES DE CHOC ELECTRIQUE NE PAS RETIRER LE COUVERCLE (OU LA PARTIE) IL N'Y A PAS DE PIÈCES POUVANT ÊTRE RÉPARÉES PAR L'UTILISATEUR DANS DE CETTE UNITÉ CONFIER À PERSONNEL QUALIFIÉ.

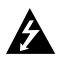

Ce témoin clignotant avec le symbole d'une flèche dans un triangle équilatéral a pour but d'avertir l'utilisateur de la présence d'un voltage dangereux non isolé, dans le boîtier de l'appareil, qui peut s'avérer d'une amplitude suffisante pour provoquer un risque d'électrocution.

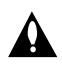

Le point d'exclamation qui se trouve dans un triangle équilatéral a pour but d'avertir l'utilisateur de la présence de directives de fonctionnement ou d'entretien importantes dans le manuel d'instruction qui accompagne l'appareil.

**ATTENTION:** Afin d'éviter tout risque d'incendie ou de choc électrique, ne pas exposer ce produit à la pluie ou à la moisissure

**ATTENTION:** Ne pas installer cet équipement à un endroit confiné tel qu'une bibliothèque ou similaire.

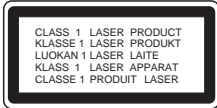

#### **ATTENTION:**

Ce produit utilise un système laser.

Afin de garantir l'utilisation correcte de ce produit, veuillez lire attentivement ce manuel de l'utilisateur et le conserver pour future consultation. Si cette unité requiert du service technique, contactez un point de service après-vente agréé. L'utilisation de commandes, réglages ou l'emploi de procédures autres que celles spécifiées ici peut résulter dans une exposition dangereuse à la radiation.

Pour éviter l'exposition directe au faisceau laser, n'essayez pas d'ouvrir le boîtier. Il y a de la radiation laser visible lorsqu'il est ouvert. NE FIXEZ PAS LE REGARD SUR LE FAISCEAU.

#### Remarque:

Le marquage du produit doit se trouver sur la surface extérieure de l'appareil.

**ATTENTION:** L'appareil ne doit pas être exposé à l'eau (par mouillure ou éclaboussure) et aucun objet rempli de liquide, comme par exemple un vase, ne devrait être placé sur l'appareil.

#### **PRÉCAUTION concernant le câble d'alimentation Il est recommandé, pour la plupart des appareils, de les brancher sur un circuit spécialisé.**

Cela veut dire qu'un circuit comportant une prise de courant simple alimente uniquement cet appareil et qu'il n'a ni d'autres prises de courant ni d'autres circuits secondaires. Vérifiez la page des spécifications dans ce manuel de l'utilisateur pour en être sûr.

Évitez de surcharger les prises murales. Les prises murales surchargées, les prises murales desserrées ou endommagées, les rallonges, les câbles d'alimentation effilochés, ou l'isolation des câbles endommagée ou fêlée sont dangereux. Toutes ces conditions risquent de provoquer un choc électrique ou un incendie. Examinez périodiquement le câble de votre appareil, et si son aspect indique qu'il est endommagé ou détérioré, débranchez-le, arrêtez momentanément l'utilisation de l'appareil, et demandez à un technicien autorisé de

remplacer le câble par la pièce de rechange appropriée. Protégez le câble d'alimentation de tout emploi abusif, évitant par exemple qu'il soit tordu, entortillé ou pincé, que l'on ferme une porte ou que l'on marche sur le câble. Faites très attention aux fiches, aux prises murales et au point où le câble sort de l'appareil.

Pour déconnecter l'appareil du réseau électrique, retirez la prise du câble d'alimentation. Lors de l'installation de l'appareil, assurez-vous que la prise soit facilement accessible.

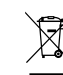

#### **Rejet de votre ancien appareil**

1. Ce symbole, représentant une poubelle sur roulettes barrée d'une croix, signifie que le produit est couvert par la directive européenne 2002/96/EC.

- 2. Les éléments électriques et électroniques doivent être jetés séparément, dans les videordures prévus à cet effet par votre municipalité.
- 3. Une élimination conforme aux instructions aidera à réduire les conséquences négatives et les risques éventuels pour l'environnement et la santé humaine.
- 4. Pour plus d'information concernant le rejet de votre ancien appareil, veuillez contacter votre mairie, le service des ordures ménagères ou bien le magasin où vous avez acheté ce produit.
- **Ce produit a été fabriqué en conformité avec les directives européennes 2004/108/EC et 2006/95/EC.**